## روش ثبت ًام بعنواى فزوضنذه) **Vendor**)

**1**( . وارد سایت فایربکاال ضویذ

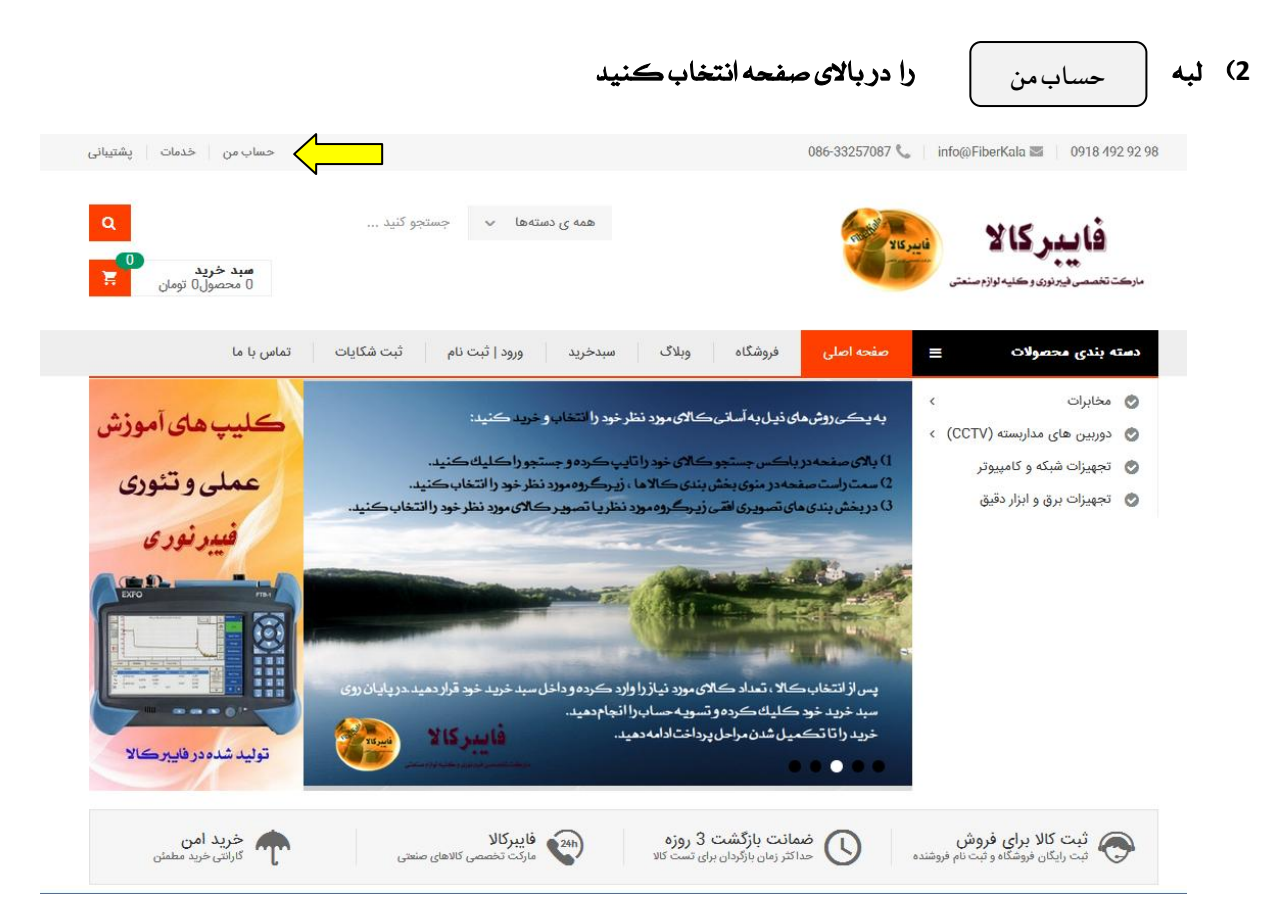

- 3) در صفحه باز *شده*:
- سمت راست مربوط به ورود اعضایی است که قبلاً ثبت نام کرده اند
- سمت چپ مربوط به عضویت نفراتی است که می خواهند بصور مشتری یا فروشنده ثبت نام کنند.

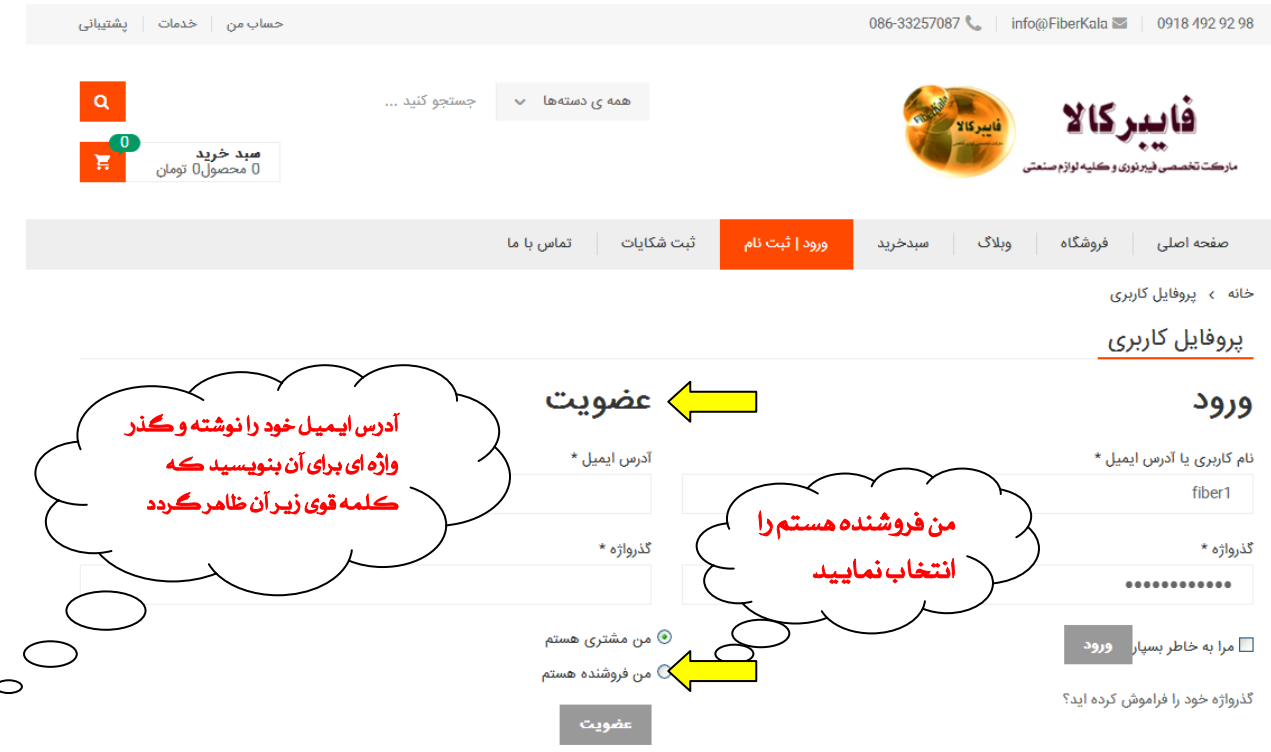

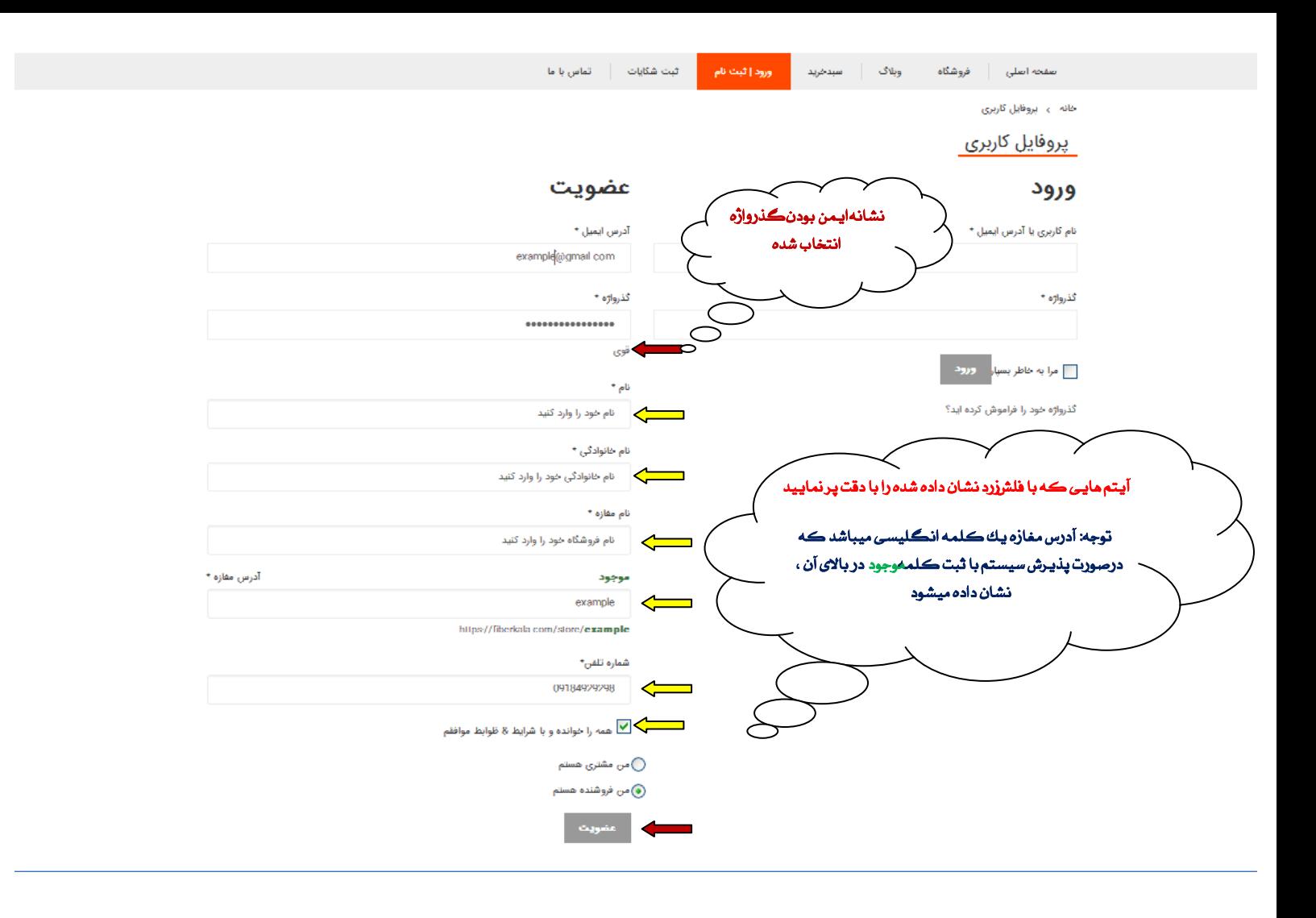

عضویت

4) روی دکمه <mark>. عضویت .</mark> . کلیك کنید تا بعنوان یك فروشنده در فایبرکالا ثبت شده و داشبورد ثبت محصولات در اختیار شما قرار گیرد